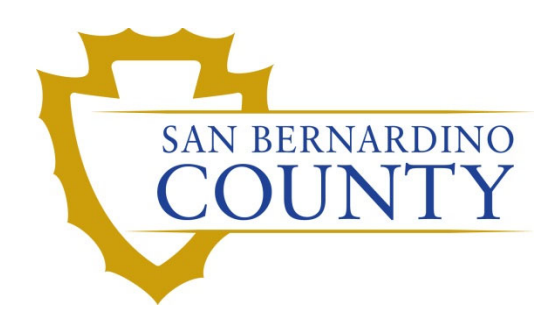

REGISTRAR OF VOTERS

Sorting and Receiving Ballots Returned After Election Day

PROCEDURE DOCUMENT – Version 2.1

De Guzman, Erman 1/23/2023

# Sorting and Receiving Ballots Returned After Election Day

# **Scope**

This procedure is to be used in the Ballot Department by the Sorting and Receiving team and the Review Team for mail that is received after Election Day. This procedure must be performed with caution to ensure that the proper ballots are accounted for, and that ballots that are returned too late are marked as such. This applies to mail received in the Elections Office itself, as well as ballots received from other counties.

# **Preparing for Mail Ballot Sorting**

## **Setting up the Mail Tray Racks**

When receiving the VBM envelopes in the morning, the Sorting and Receving Team must label mail tray racks with the "Ready Manual Sort" sign corresponding with the appropriate date and E+Day (E+1 through E+14). The sign itself should read:

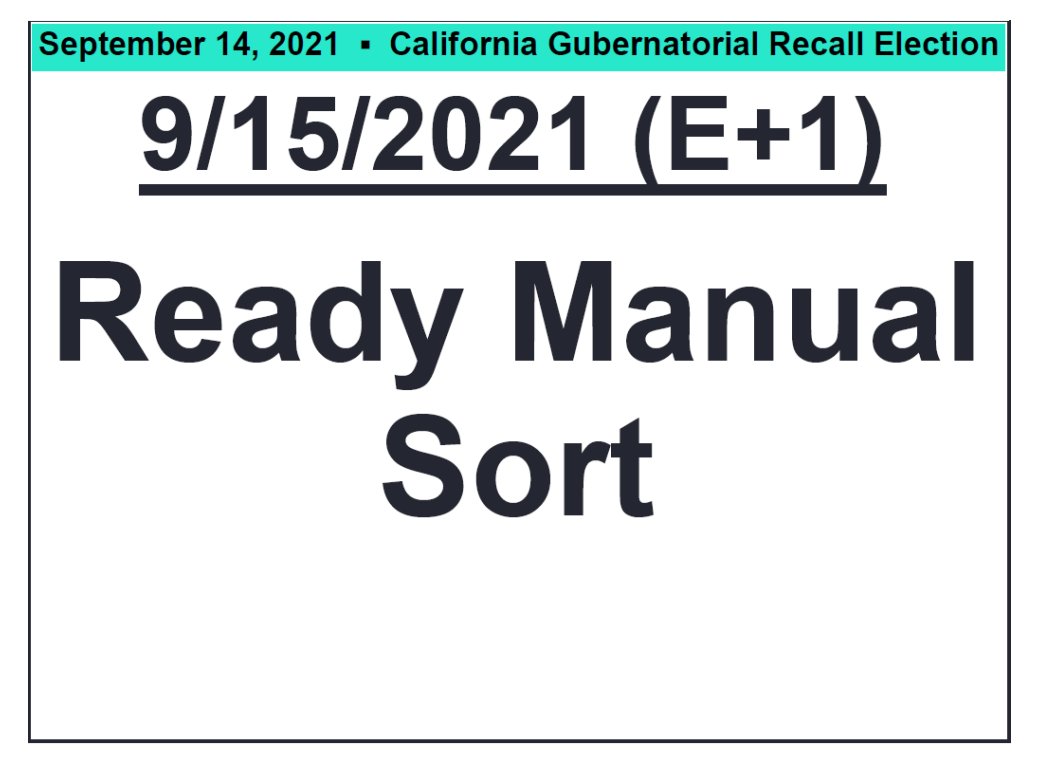

**Note:** E+1 will have the largest amount of VBM Envelopes to review. E+2 and E+3 will have more Not On Time ballots.

# **Sorting E+ Mail**

## **Building the E+ Tray Tags**

The Review team must fill out E+ Tray Tags before reviewing and sorting the VBM envelopes. From **E+1 – E+7** we are to accept ballots that arrive from the mail that have the proper Postmark Status. ON TIME ballots are recorded **E+1 – E+7** and NOT ON TIME ballots are recorded **E+1 – E+14.** 

- 1. Fill out an E+ Tray Tag.
- 2. Binder Clip the E+ Tray Tag on a tray.
- 3. Create a separate tray for each ON TIME and NOT ON TIME scenario.

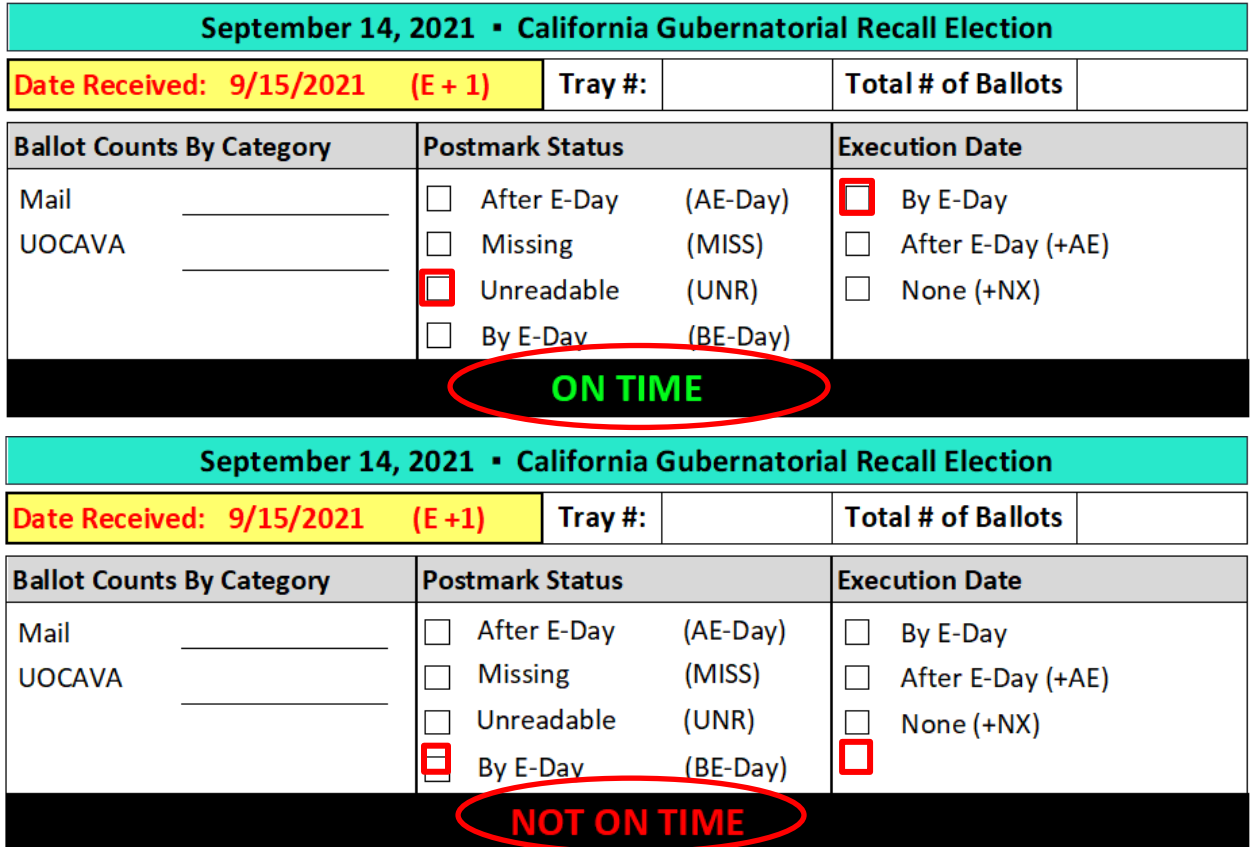

**Note:** There are 8 ON TIME & NOT ON TIME Scenarios. Some will require multiple trays and some will only receive a few ballots. Ask your supervisor to distribute 1-foot and 2-foot trays according to the expected amount of returns from each Postmark Status.

4. NOT ON TIME tray tags are used E+1 – E+14 while ON TIME tray tags are used E+1 – E+7.

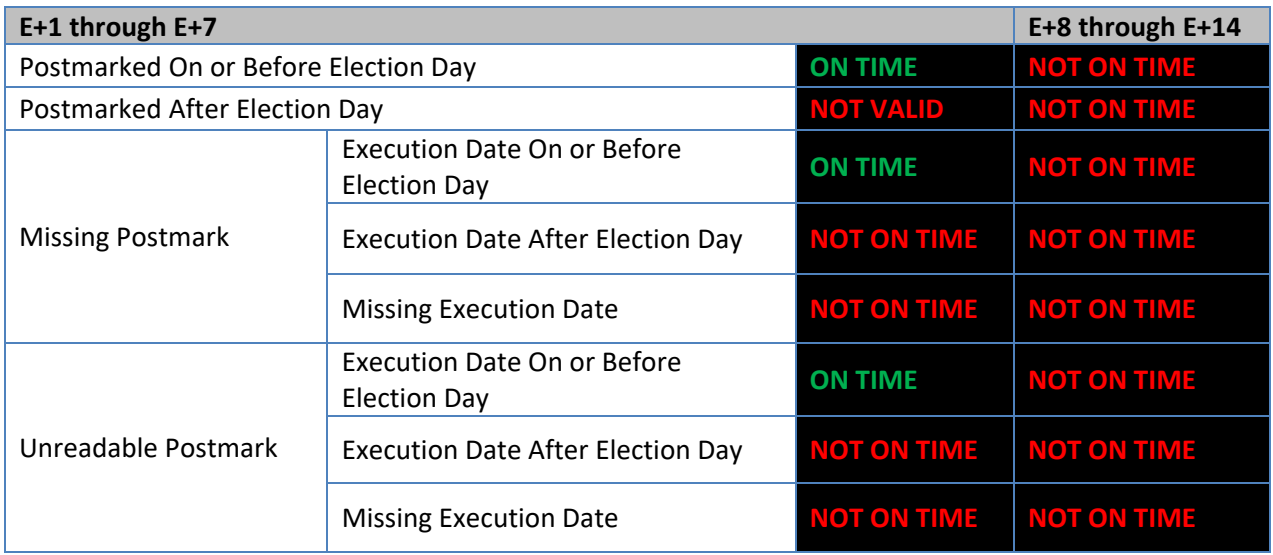

- 5. Set up the trays on tables with ample space to allow for multiple and simultaneous sorting.
- 6. Separate UOCAVA Origami, RAVBM and other VBM Envelopes that need to be manually uploaded.
- 7. Supervisor will sort and hand count these envelopes and assign them a "Tray #".

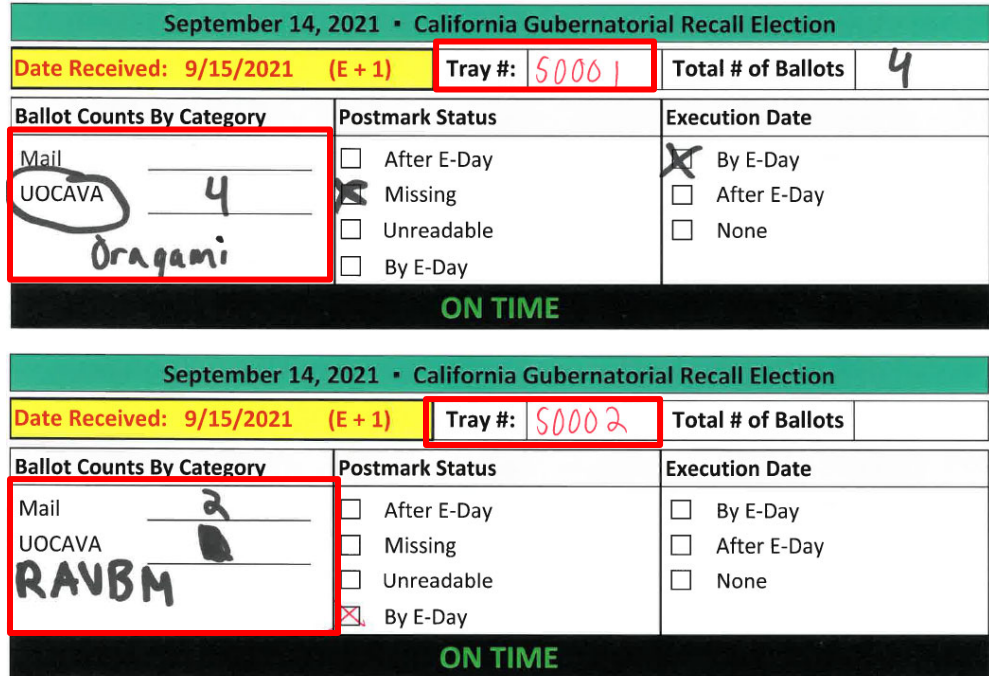

8. Begin reviewing the Postmark Status of every VBM Ballot Envelope received that day.

### *Sorting by Postmark Status*

Every VBM Ballot Envelope received after Election Day must have their Postmark Status reviewed by the Review Team.

1. The Postmark Status is typically found on the back of the VBM Ballot Envelope. This ballot envelope was postmarked before E-Day and is considered ON TIME.

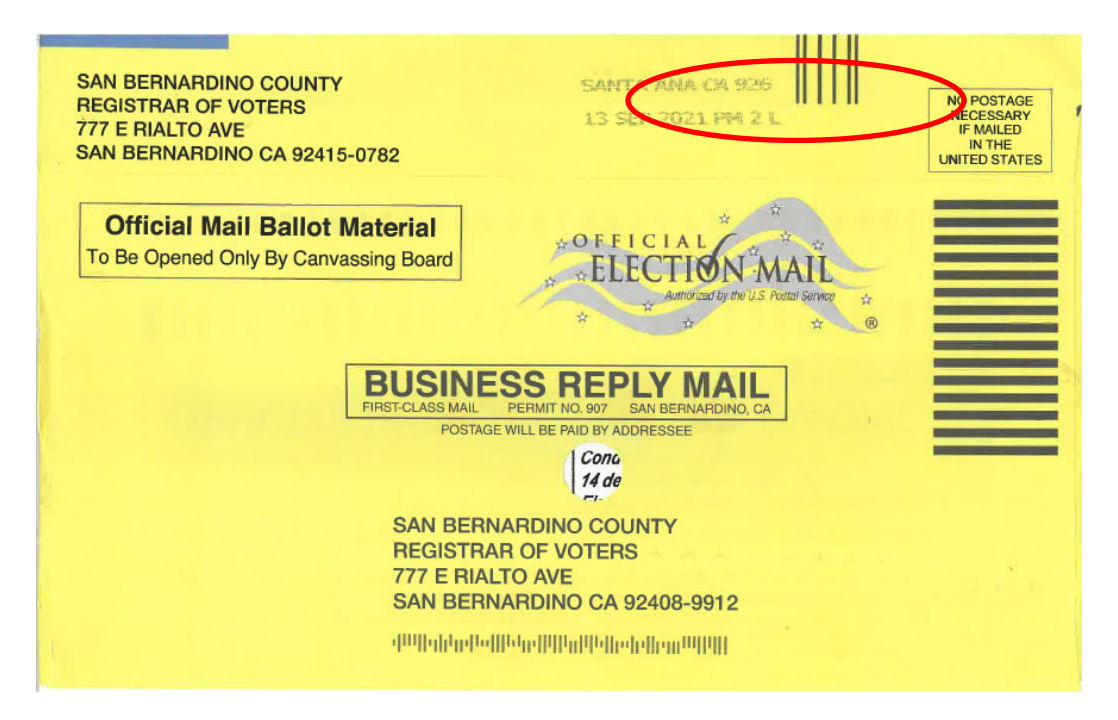

2. Use the earliest Postmark date if there are multiple postmarks. Although the typical postmark is After E-Day, the earlier Postmark being on E-Day makes this ballot envelope ON TIME.

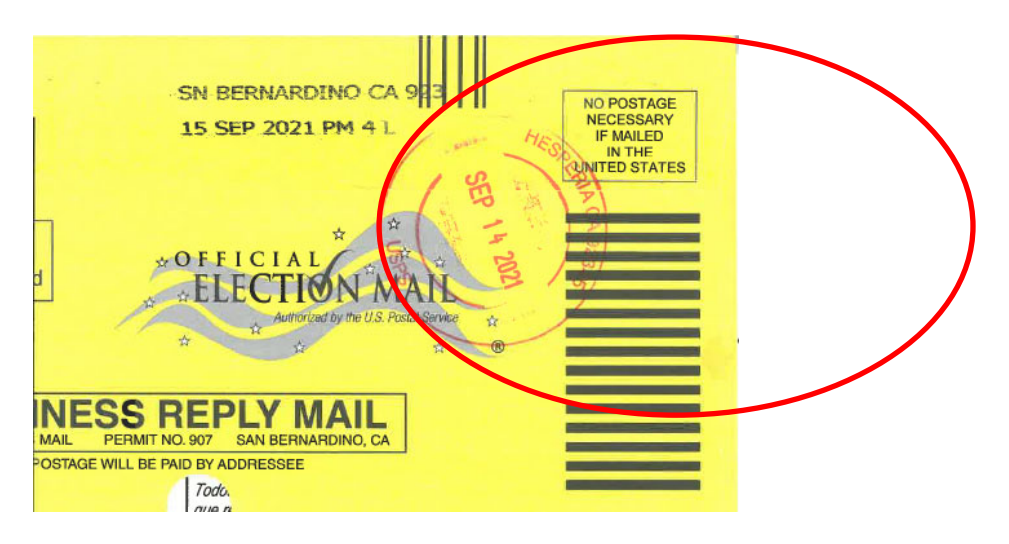

3. If the Postmark is **Missing** or **Unreadable**, use the Execution Date to determine if it is ON TIME or NOT ON TIME. The Execution Date for this VBM Envelope is after E-Day and is therefore considered NOT ON TIME.

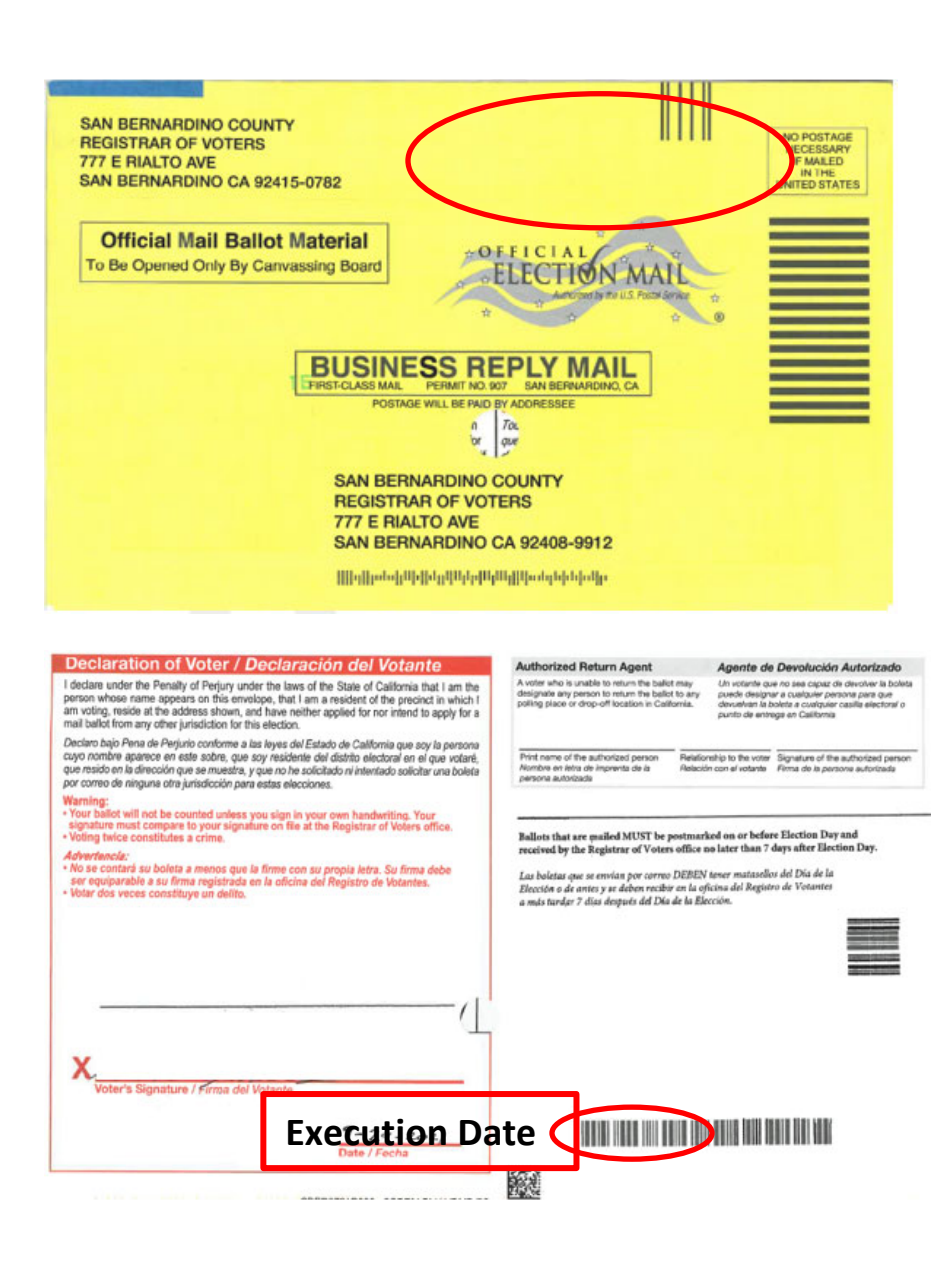

### *Staging the E+ Ballots*

The Sorting and Receiving Team must label separate racks for ON TIME and NOT ON TIME ballots. After a tray is filled, the Review Team will use the tray tag information to place the tray on the correct rack.

- 1. Have 2 empty mail tray racks.
- 2. Label 1 rack with the '**ON TIME'** sign and
- 3. Label the other rack with the '**NOT ON TIME**' sign.

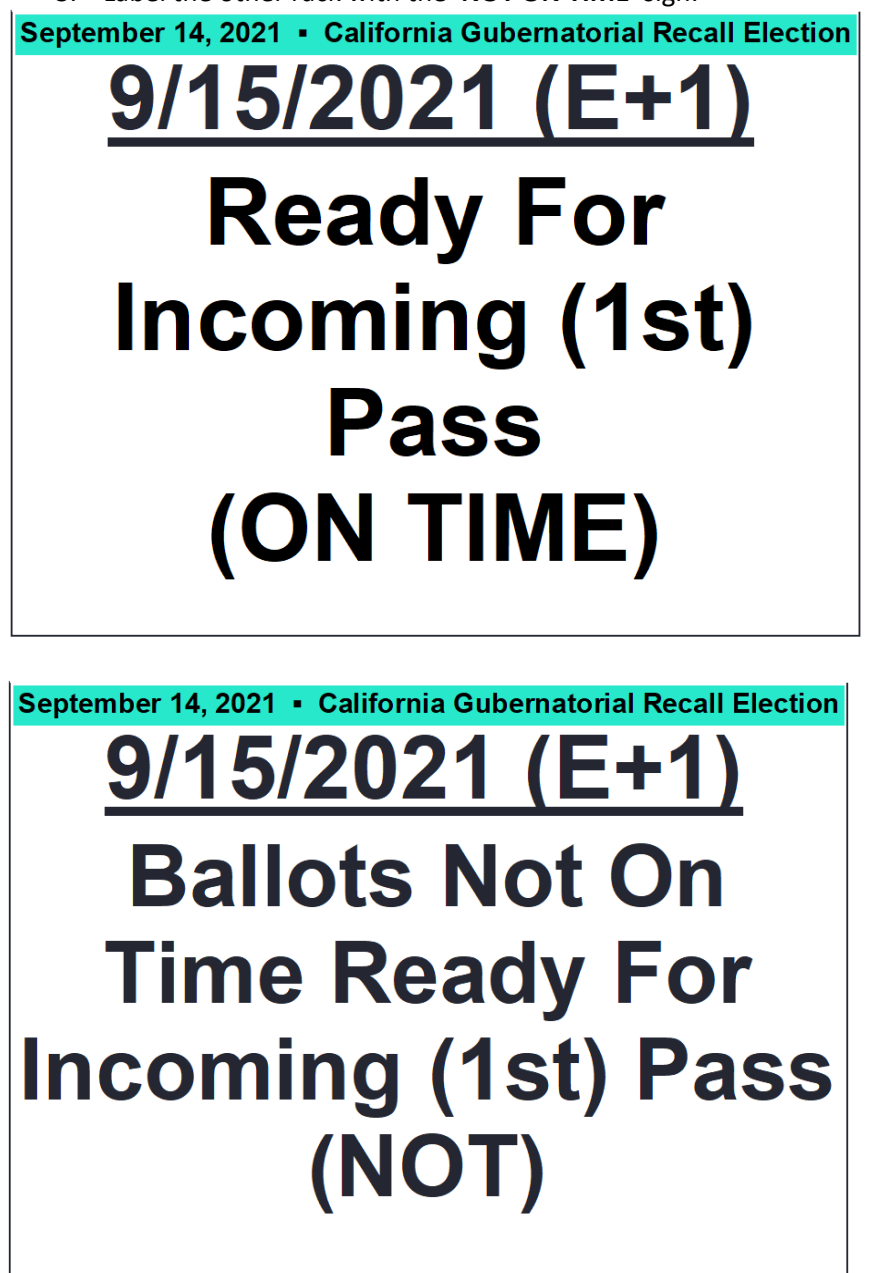

4. When a mail tray becomes full, use the tray tag information to place the tray on the "**ON TIME**" or "**NOT ON TIME**" mail tray rack.

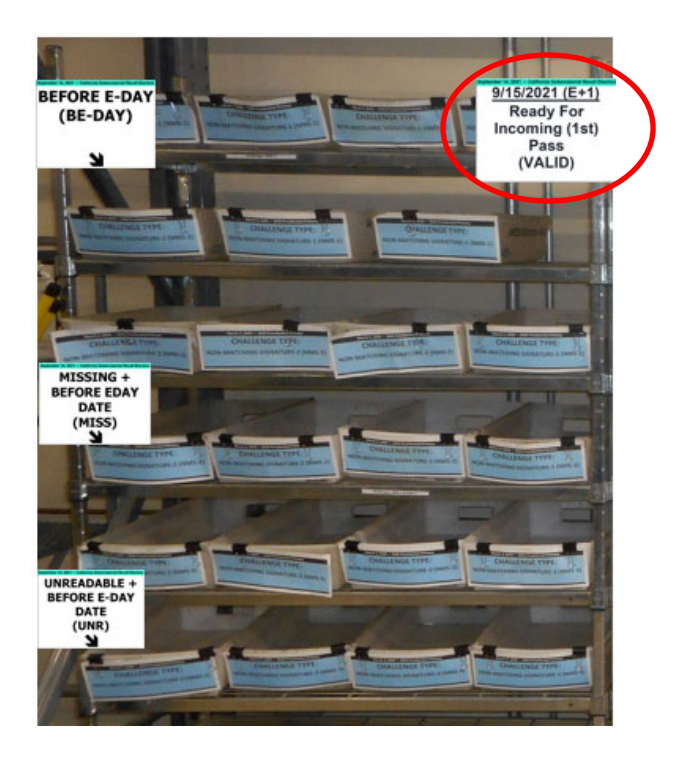

5. Keep trays with the same Postmark Status together.

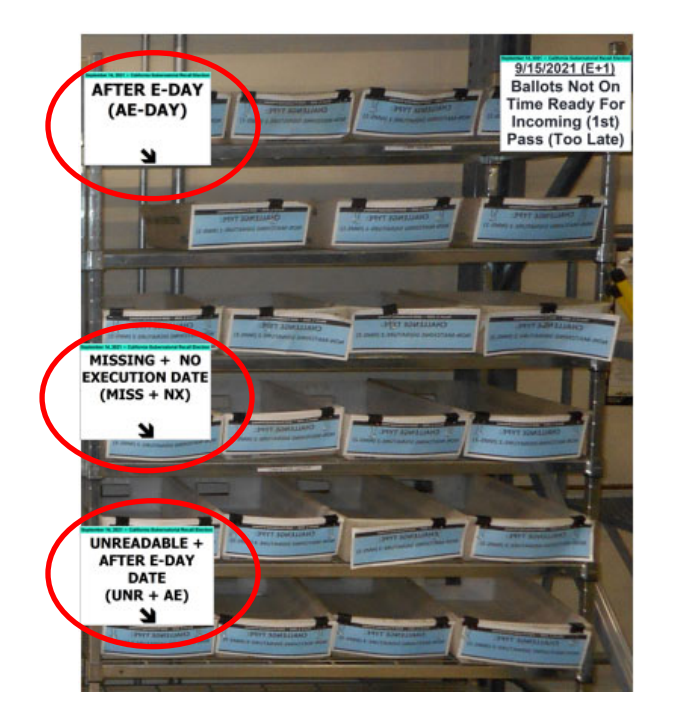

6. When there is a high volume of VBM Envelopes, use separate racks for each Postmark Status.

7. Repeat the process until all ballots have been sorted. **Processing and Recording E+ Ballots Incoming (1st) Pass** 

Once the ballots have been properly sorted, run them through the ballot sorting machine for an Incoming  $(1<sup>st</sup>)$  Pass based on their postmark status.

- 1. Make sure all trays with the same Postmark Status information are on the rack together.
- 2. Mark each group of tray tags with Cart Signs to match their Postmark Status (as we would the Return Source) before they run through the ballot sorting machine.

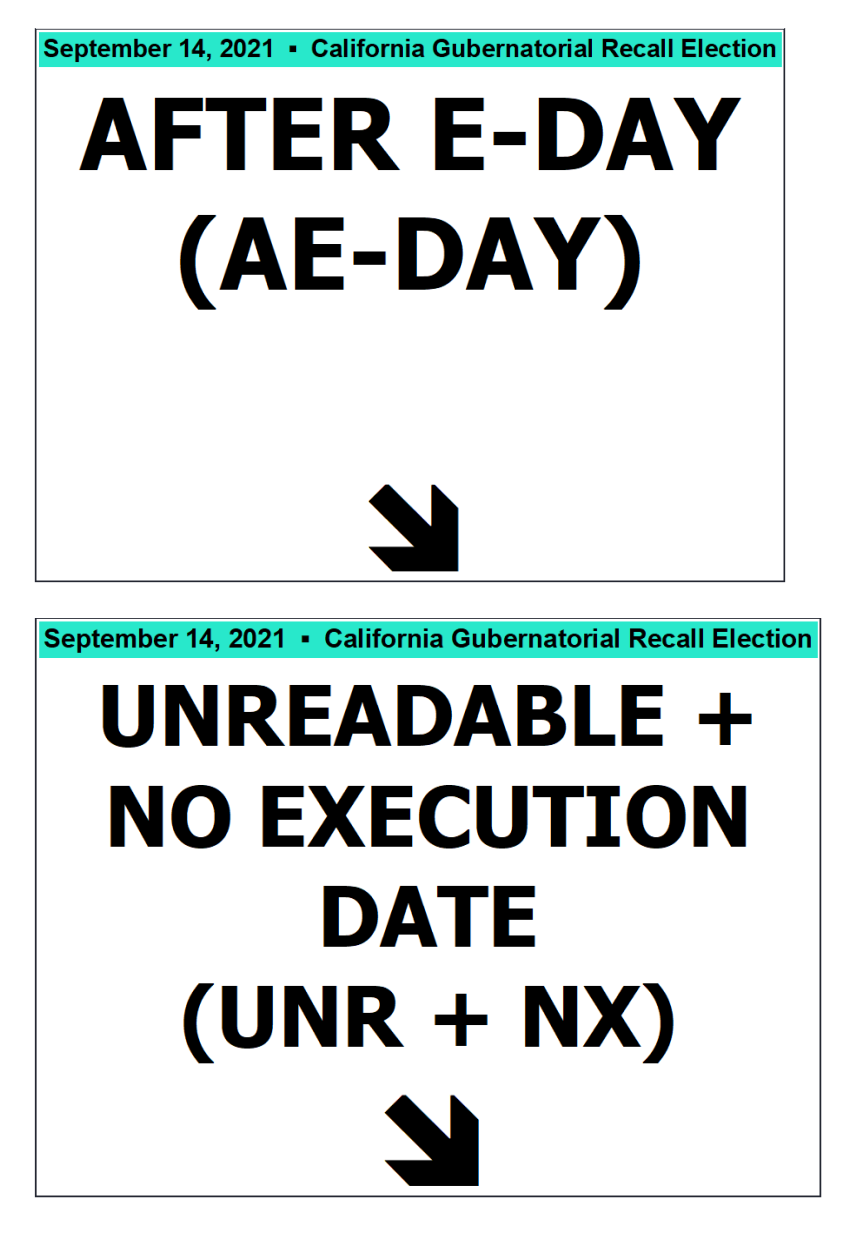

- 3. Only run 1 Postmark Status at a time for each Incoming  $(1<sup>st</sup>)$  Pass.
- 4. Use the information on the Tray Tag to fill out the E+ Batch Control Log.

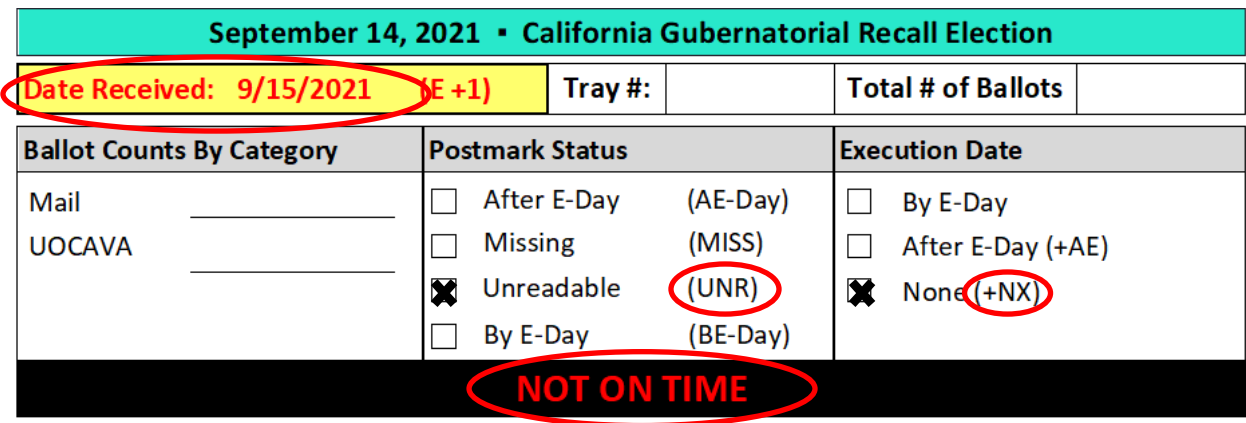

California Gubernatorial Recall Election - September 14, 2021

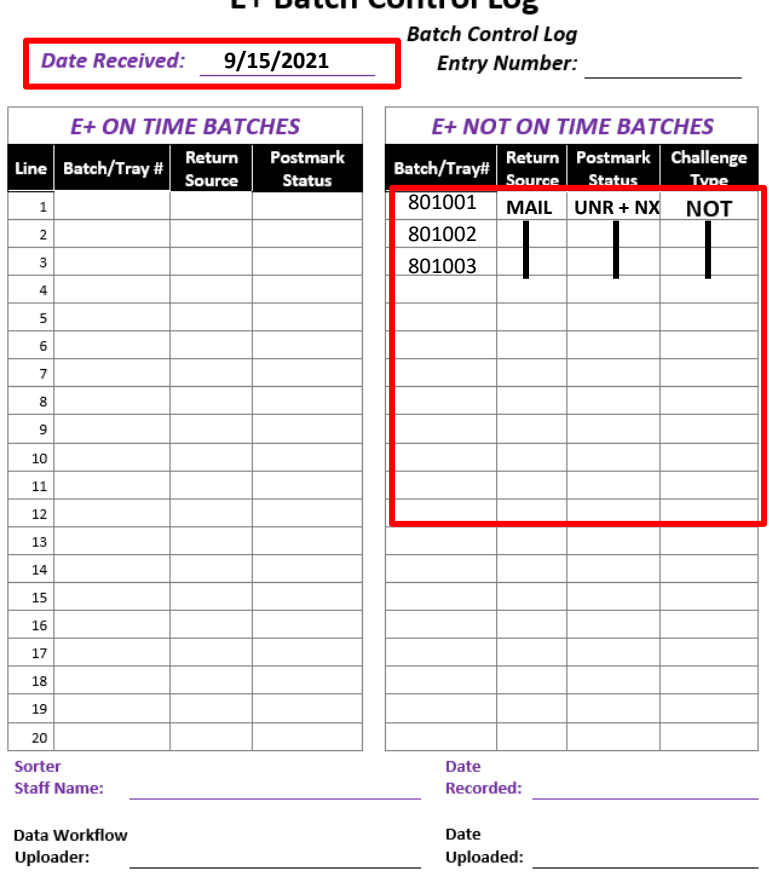

**E+ Batch Control Log** 

- 5. Use a different Batch Control Log sheet every Incoming Pass. **ON TIME** and **NOT ON TIME** batch information are **Never** on the same sheet.
- 6. Only 1 Postmark status per E+ Batch Control Log.
- 7. Racks with the **ON TIME** ballots will be prepared for jogging.

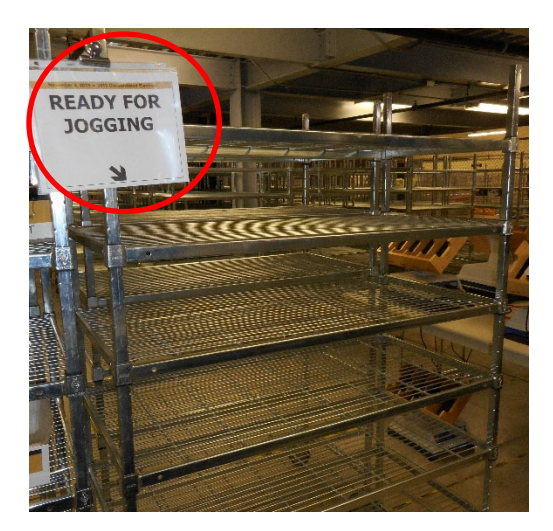

- 8. Racks with the **NOT ON TIME** ballots will be placed in a quarantined location separate from the rest of the challenged ballots.
- 9. Place the E+ Batch Control Log in the "Ready for Upload" hanging folder.

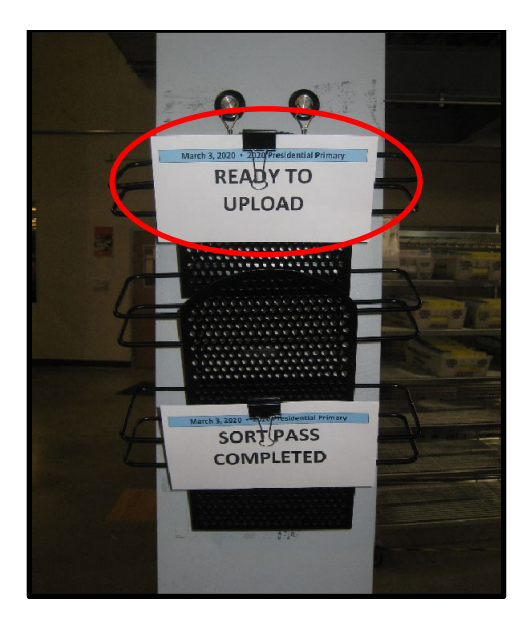

10. Data Workflow will use the E+ Batch Control Log to upload the batch(es).

#### *Logging the E+1 through E+14 Counts*

After the ballots run through Incoming  $(1<sup>st</sup>)$  Pass, the Supervisor must record how many ballots were ON TIME and NOT ON TIME from every batch/tray from **E+1 – E+14** onto an excel spreadsheet. Every ballot received after **E+7** is NOT ON TIME, but their postmark status is still recorded from **E+8 – E+14**. The spreadsheet will have the current election date in the title and can be located at:

1. Use the "E+X (On Time)" and "E+X (Not On Time)" tabs of the excel Workbook to input the batch/tray information. These Tabs automatically populate the "On Time E+1 thru E+7" , "Not On Time E+1 thru E+14" and "All E+1 thru E+14" tabs.

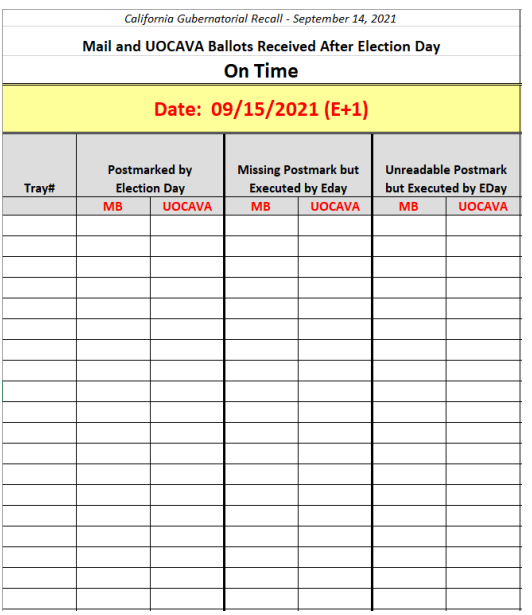

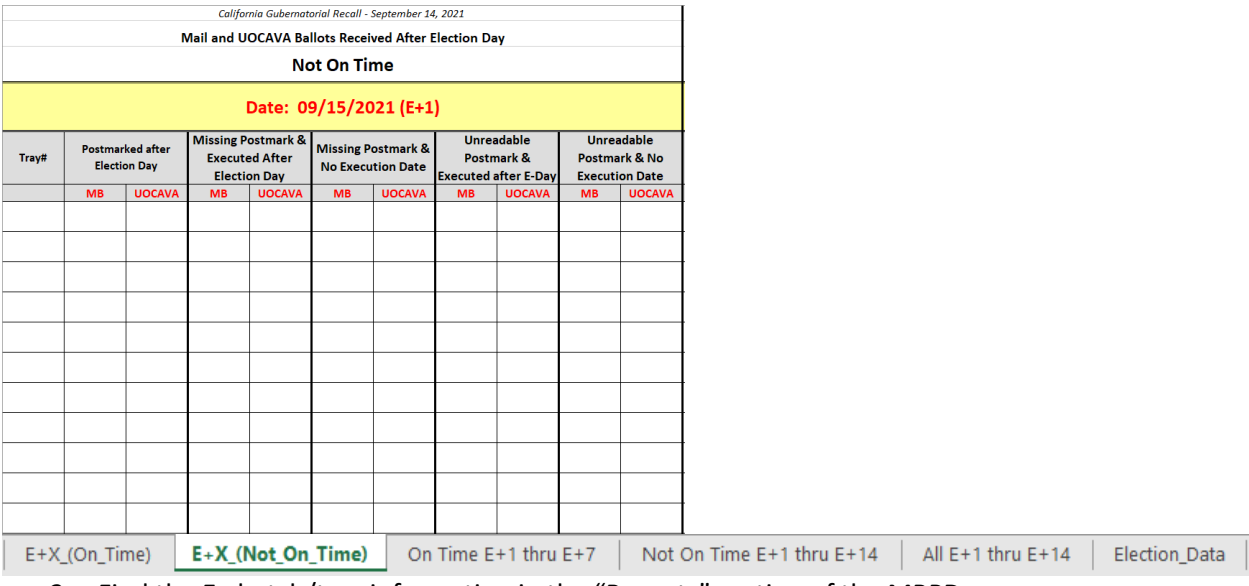

2. Find the E+ batch/tray information in the "Reports" section of the MBPD.

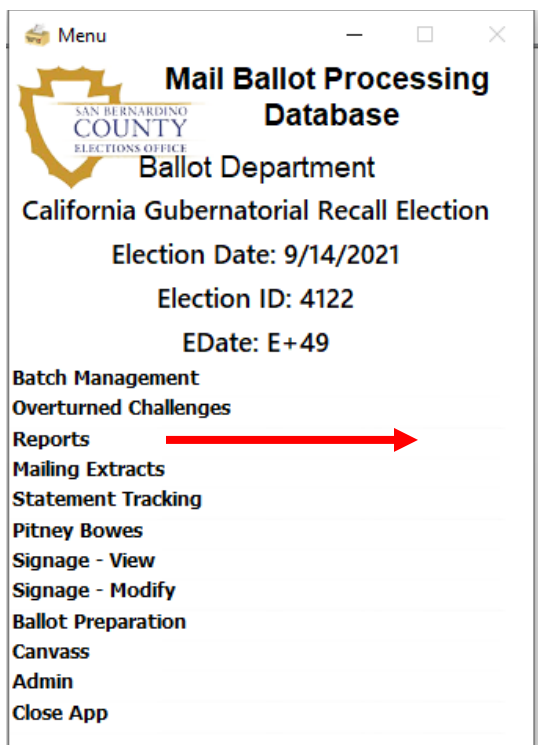

3. Type out the "E+ On Time Count" and "E+ Not On Time Count" information onto the spreadsheet every day from E+1 – E+14.

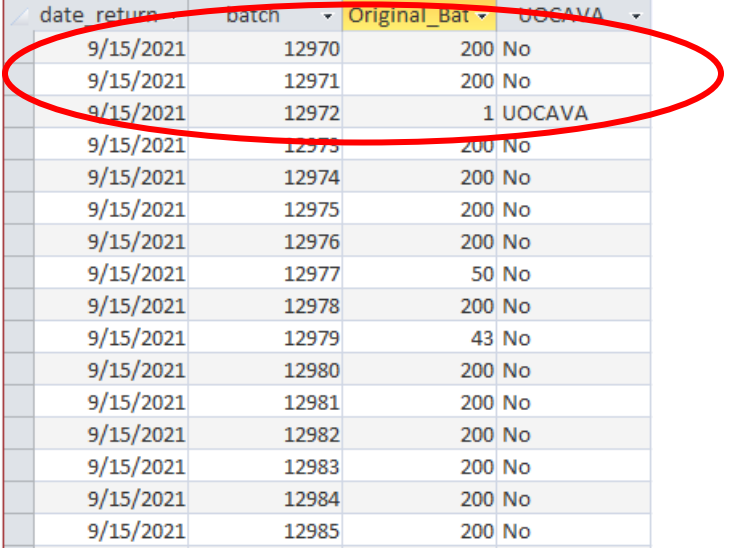

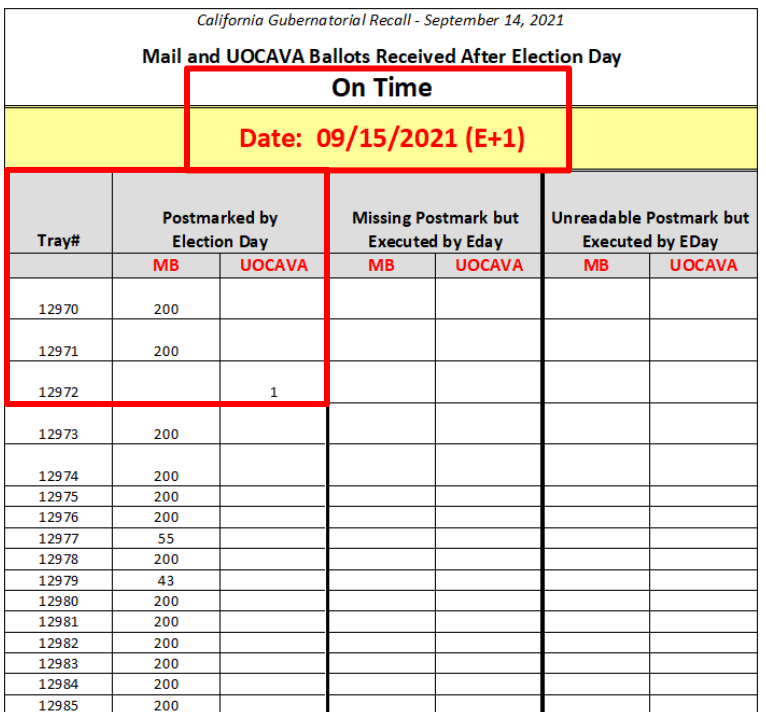

4. Use Tray Tags to input UOCAVA Origami, RAVBM and other manually uploaded VBM Envelope information.

**NOTE:** Make sure all batches identified as "UOCAVA" are counted in their own column.

5. Type out the "E+ On Time REMOVED Count" and "E+ Not On Time REMOVED Count" data onto the spreadsheet when ballots are removed from a batch for certain situations (Overturned NOT, UNPARD/PAIRD ballot scenarios, etc.)

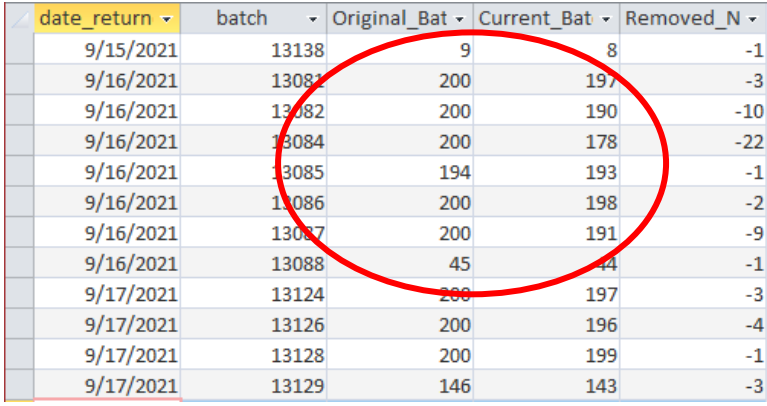

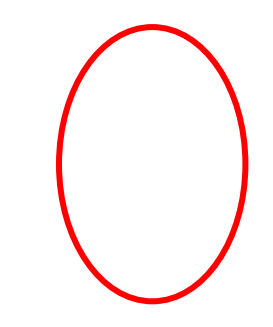

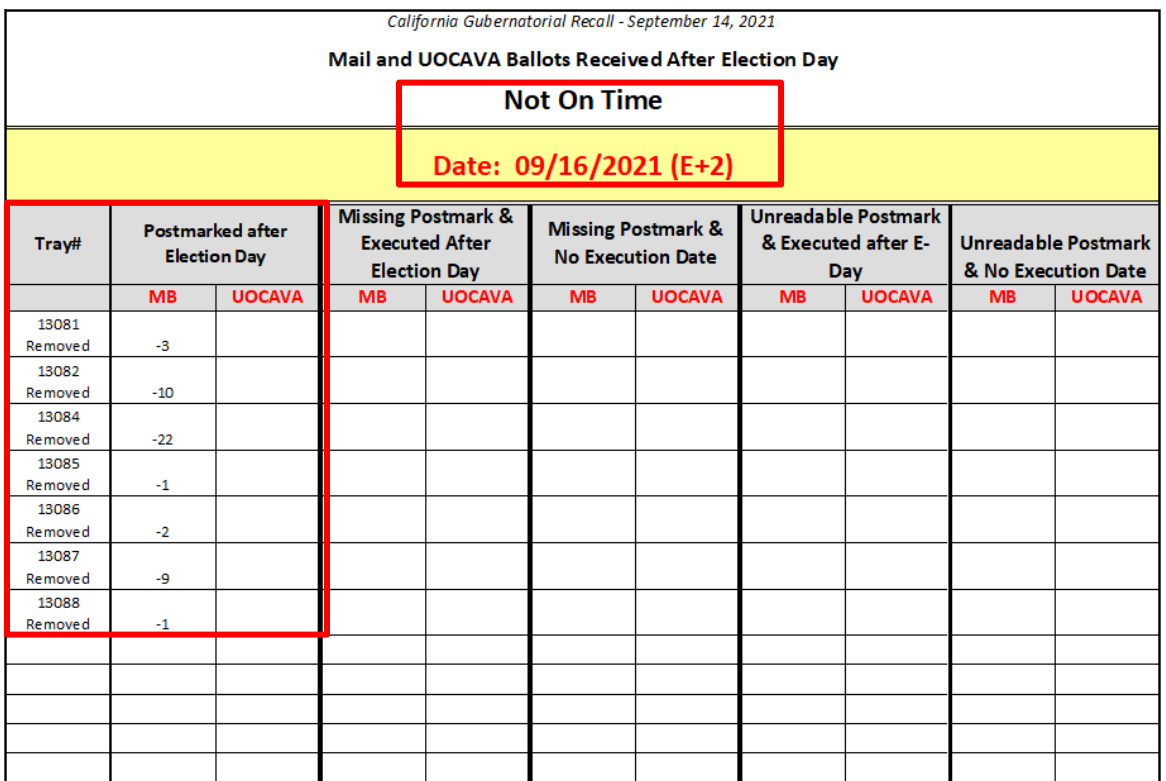

6. Overturned NOT ballots must be reflected on the "On Time" spreadsheet with their OVRTD### Tray Number.

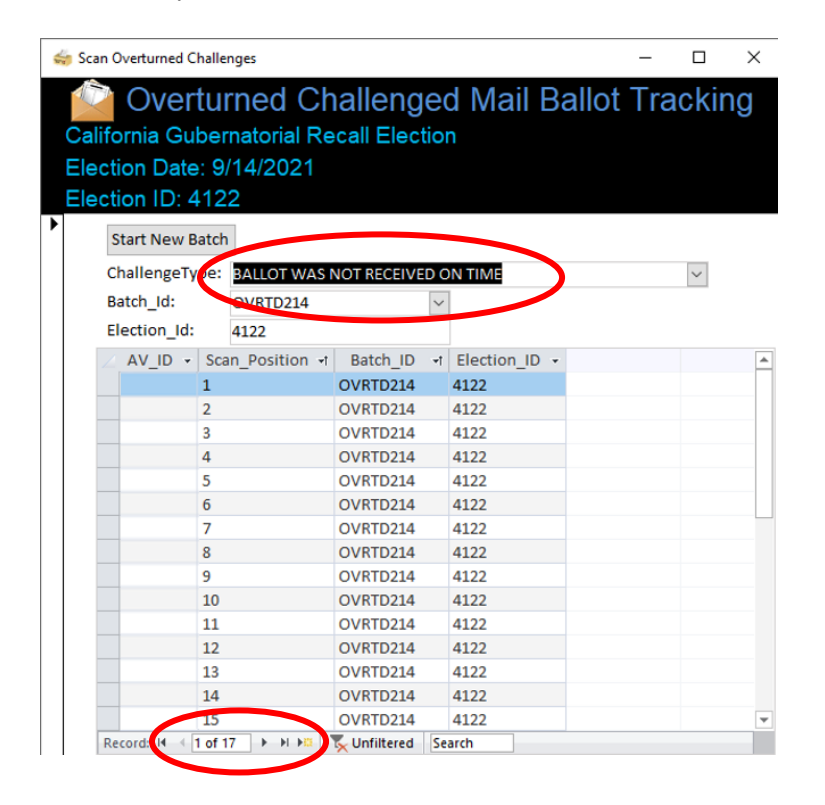

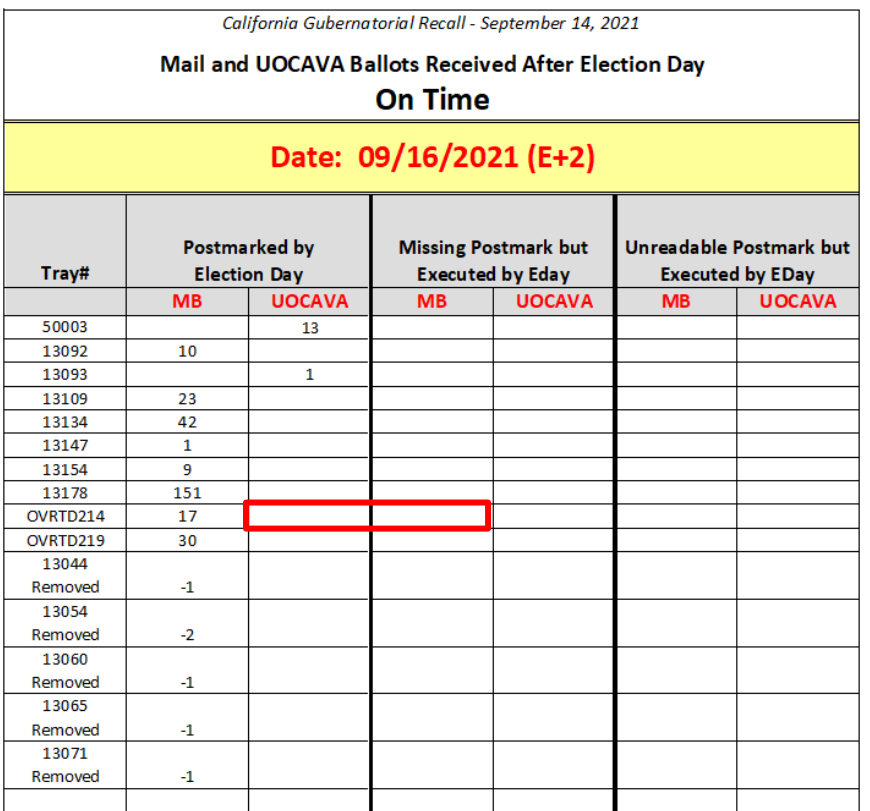

## **Authorization**

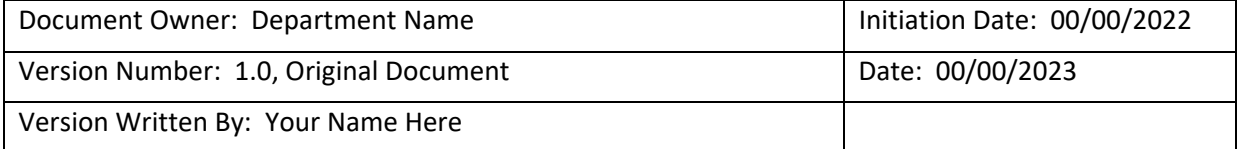